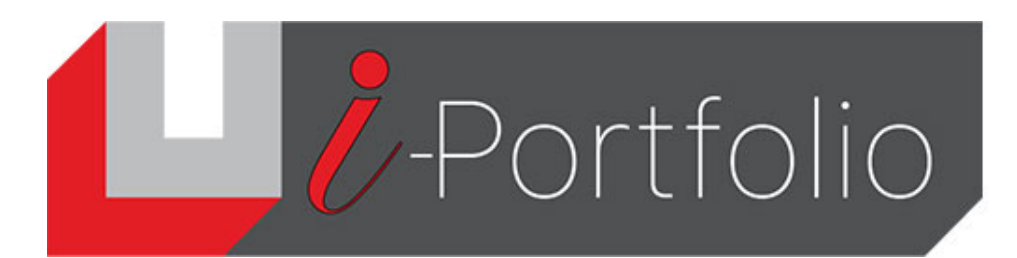

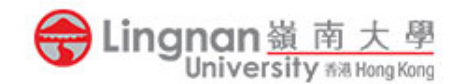

## **How to create a new ePortfolio**

- 1. Login to Mahara and select the '**Create'** box.
- 2. Press the button labeled 'Create'.

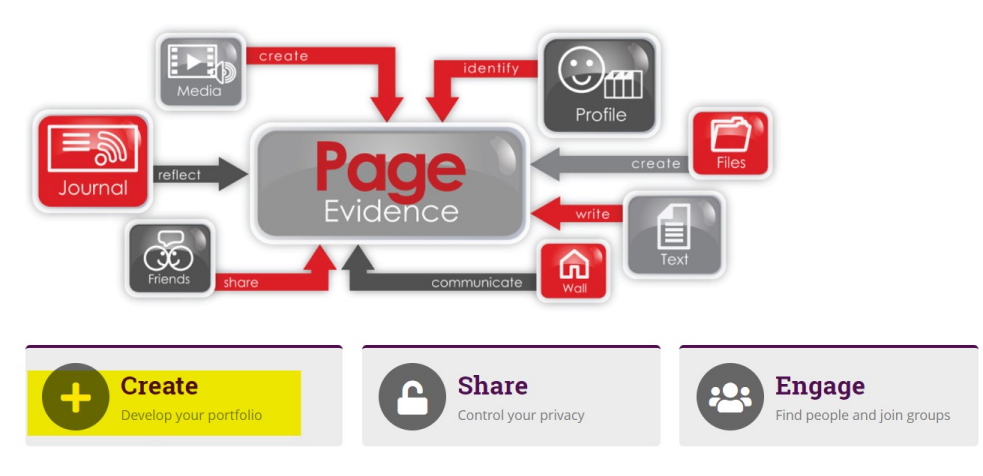

3. Click the 'Add' button to create the page.

## Pages and collections ● + Add © Copy Search: (Title, description, tags) Sort by: Title, description, tags v Last modified v Search Profile page BL collection Dashboard page  $\mathbf{x}$ Your profile page is what Your dashboard page is  $\blacklozenge$  Create a page or collection others see when they click what you see on the homepage when you first on your name or profile picture. log in. Only you have Please choose which you would like to create: access to it. Collection **日**Page  $\hat{\mathbf{r}}$  $\ddot{\phantom{a}}$  $\hat{\mathbf{m}}$  $9$   $\rightarrow$  $\ddot{\cdot}$

4. Input the '*Page title'* and '*Page description'* and save it.

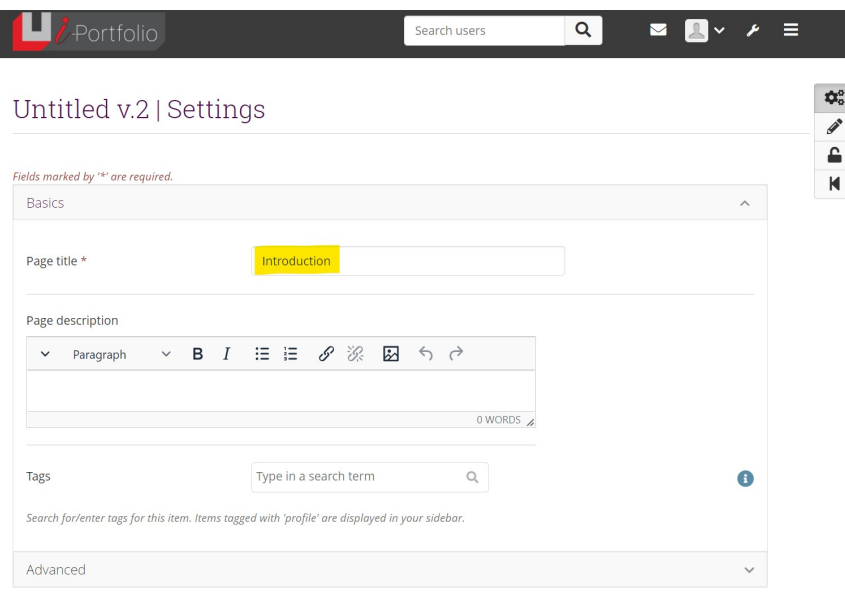